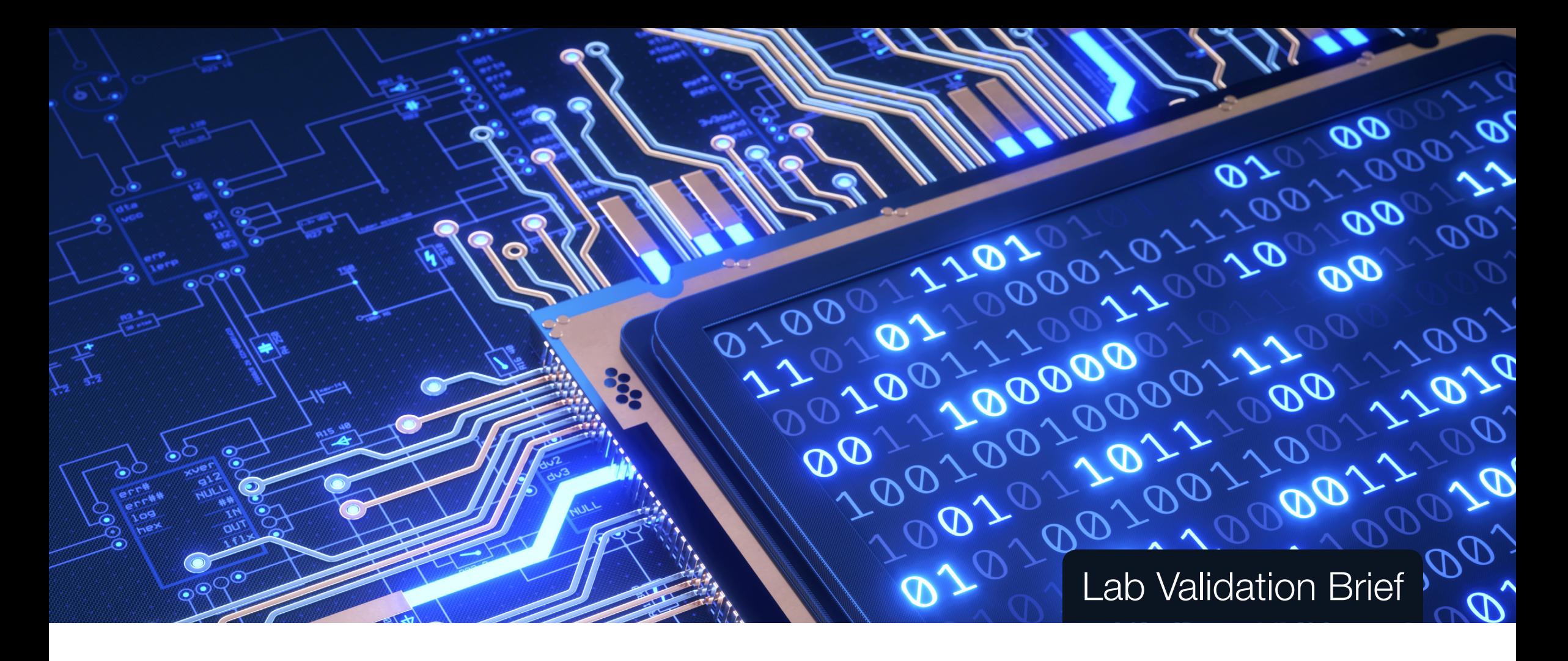

### IBM QRadar 7.3.1 with UBA 3.0 Increasing accuracy. Reducing time to detect.

By Chris Kissel, *Director of Research, IDC Cybersecurity AIRO Team*

Sponsored by **IBM** | March 2019

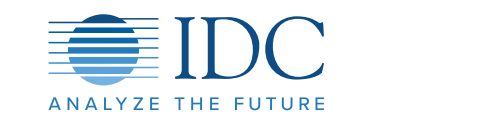

## Executive Summary

### Validation Brief

IDC validated key features/functionality of IBM QRadar with User Behavior Analytics (UBA) App 3.0 and witnessed platform, detection and investigation features providing security analysts force multipliers for detection and response.

### Test scenarios:

#### **1.Single, open platform**

- » Data integration
- » Data management and scalability
- » Platform extensibility

#### **2. Advanced detection using UBA**

- » Instrumenting user activity
- » Applying machine learning
- » Peer group analysis

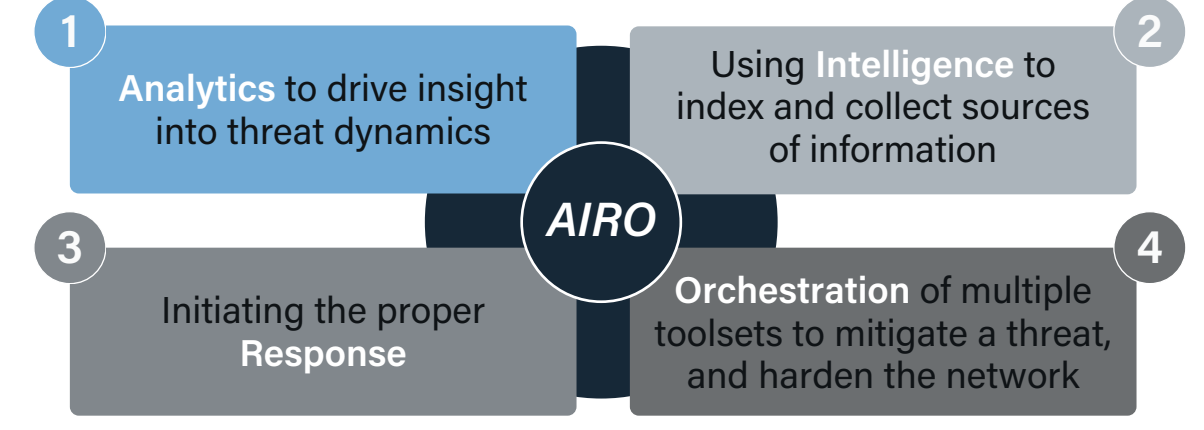

#### **3. Accelerate investigation**

- » Analyst output dashboards & user lists
- » QRadar Advisor with Watson insights
- » Create and refine alerts in such a way that false positives are greatly diminished

### IDC Opinion

*IDC can validate that IBM QRadar with UBA App is an effective platform in the following areas: threat detection/alert creation, consolidation of security operation processes, open integration of relevant technologies for greater security visibility, change to performance monitoring and workflow, in addition QRadar can initiate the*  response process. Perhaps as importantly, native to the QRadar platform are analytics that enrich data, harmonize event timelines, and prioritize alerts. The superset *of the capabilities is called "offense chaining," and this process greatly reduces false positives and refines the SOC investigatory process.*

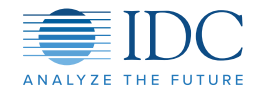

# Scenario 1: Single, Open Platform

**Objective:** Demonstrate the purpose and "ease-of-use" of an open and integrated platform

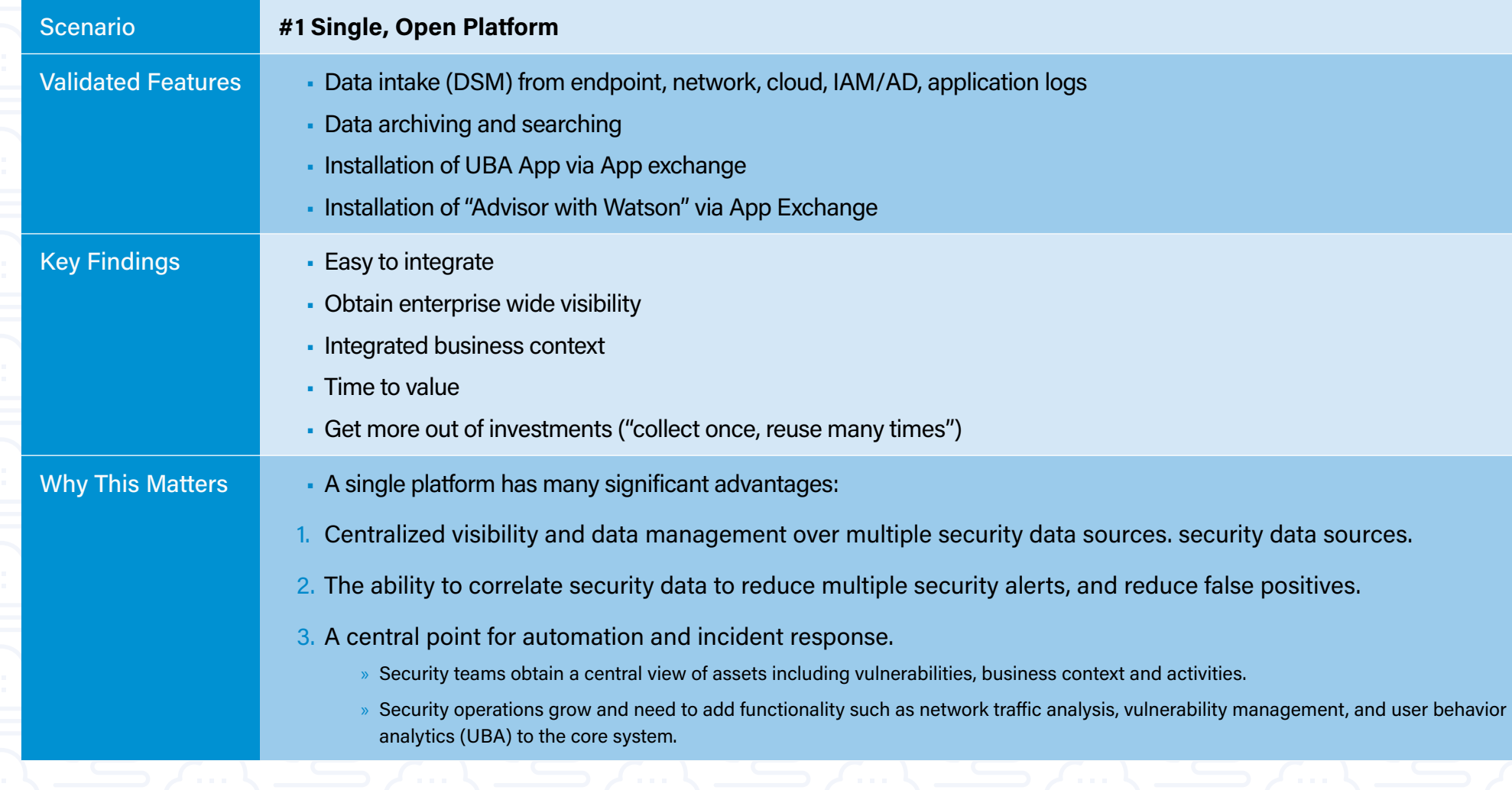

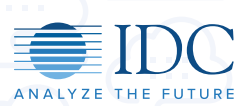

### Cybersecurity AIRO

**Objective:** Additional attestation of key aspects of a single, open platform

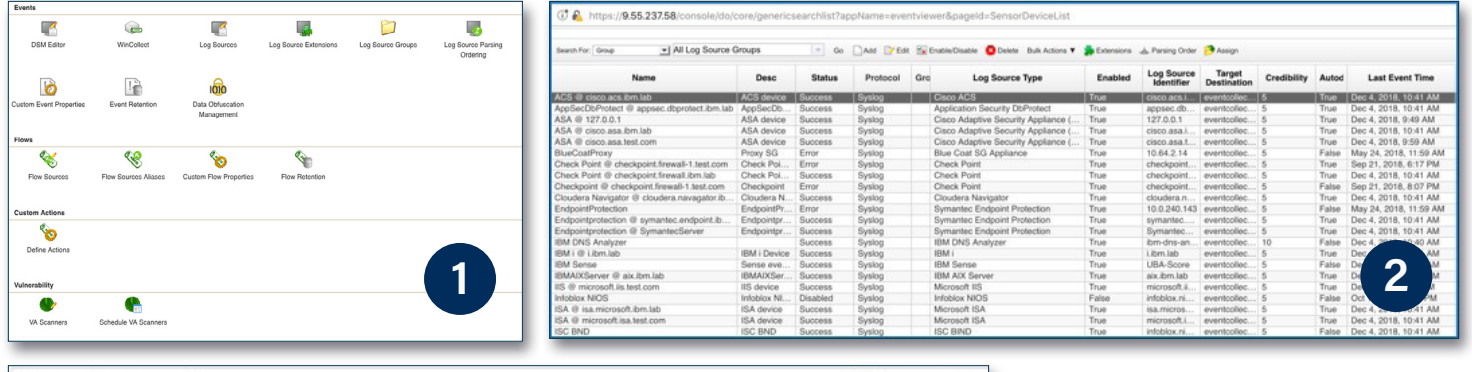

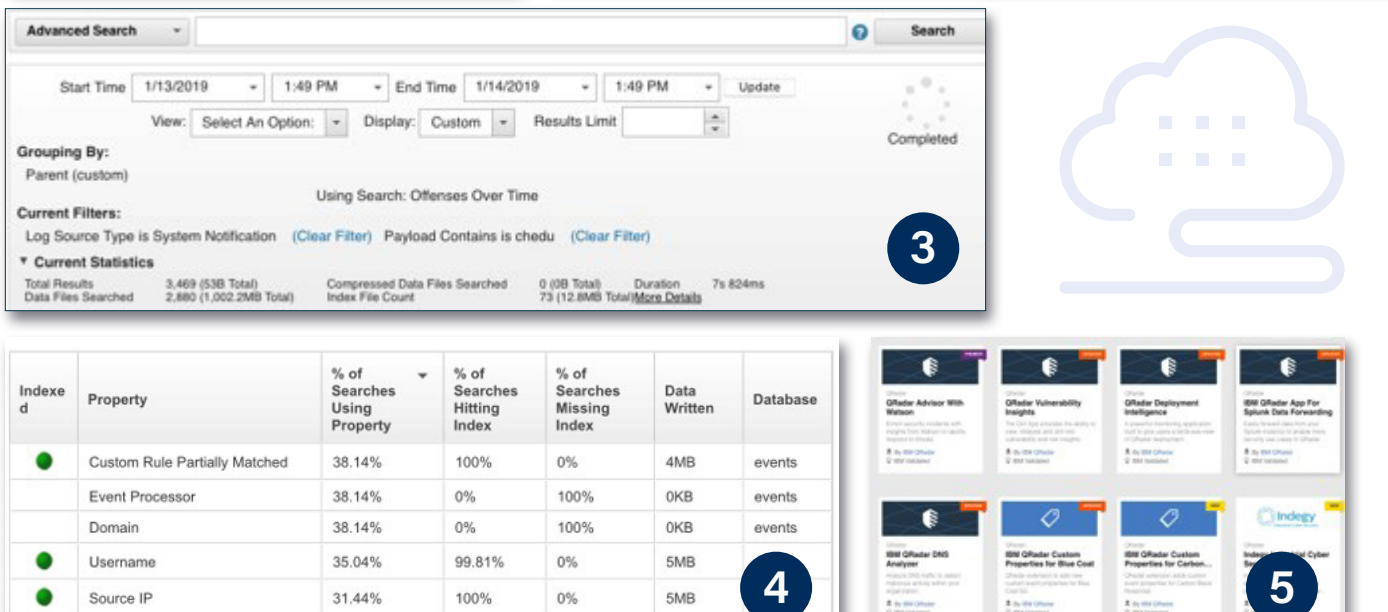

5MB

4MB

events

 $\langle \cdots \rangle$ 

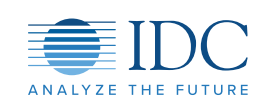

Source IF

Log Source Type

31.44%

17.85%

100%

100%

 $0\%$ 

0%

### **IDC Inference**

- 1. Centralized IBM QRadar Admin console allows users to configure the system and integrate events, flows and vulnerability data from various data sources. Via the central admin, users can also add additional QRadar apps downloadable from QRadar App Exchange.
- 2. Log Source Admin: A log source can be any type of network appliance, operating system, database, or security product that generates events. Log sources can be created manually by an administrator or automatically discovered. Each log source contains a device support module (DSM). The DSM software contains the event patterns that are required to identify and parse events for a log source.
- 3. Users can search for specific events using the Basic or Advanced searching using AQL (Ariel Query Language). The AQL allows the user to build complex WHERE clauses that contain a combination of AND and OR conditions. Look up and include data from reference sets, tables and maps. Look up and include data, such as asset, user, property, and location, from the asset database in a query. Produce customized column headings. Concatenate two or more fields into a single result field. Queries can be saved and shared between users to enable collaboration and faster time to results.
- 4. Use Index Management to see statistics about how properties are searched and how indexes are used over time. Event and flow indexes will optimize searches. Admins can enable indexes on any event property.
- 5. IBM App Exchange offers more then 160 apps for download to an IBM QRadar deployment.

## Validated – Cybersecurity AIRO

### **Objective #1** – Single, Open Platform Feature/Validation Summary

IBM was able to demonstrate that IBM QRadar could ingest and identify multiple and disparate log sources (including proxy logs, sensor, and endpoint) for indexing and detection.

#### Validation Process

#### To validate, IBM QRadar executed the following tasks:

- Demonstrated current filter and quick filter.
- At the time of this writing IBM QRadar has support for over 600 different log sources.
- In testing, QRadar was able to take in proxy logs, and through its wizard was able to classify data.
- The retention bucket on the upper right hand side is useful because it enables security teams in various ways:
	- » Reduce data overload and archiving costs using retention policies.
	- » Retention buckets allow customization of event and flow storage. Multiple retention buckets are processed sequentially from top to bottom. Any events that do not match the retention buckets are automatically placed in the default retention bucket located at the bottom of the list.
	- » Data collected can be obfuscated for PII or other privacy policies that may exist.
- An Asset View screen was shown. Importantly, it was able to show CVSS scores as a peer group and as individual assets.
- The Asset View included Vulnerabilities, Services, Windows Services, Packages, Properties, Risk Properties, and Products.
- Rules and Asset Views are correlated meaning that the exact impact of malware can be defined to specific assets.
- Search becomes a trenchant weapon. On the lower right hand side, QRadar demonstrates how searches originate.

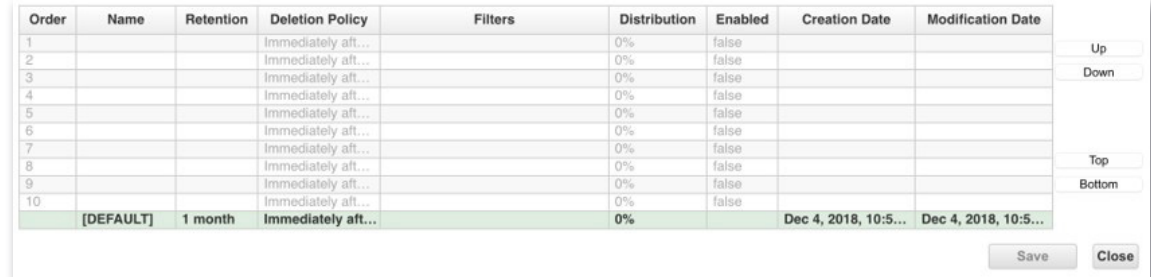

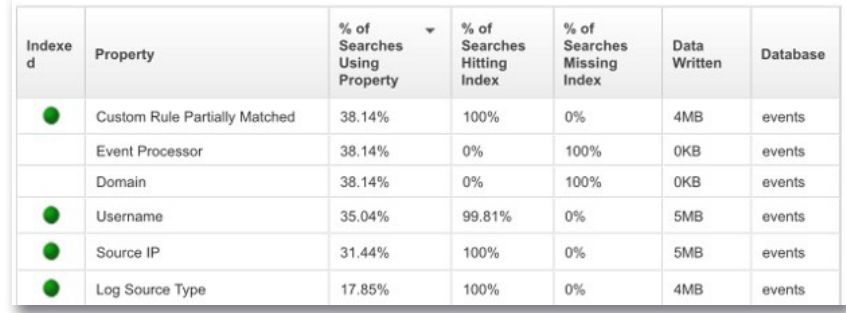

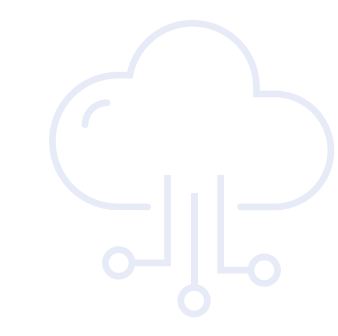

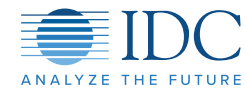

Cybersecurity AIRO Scenario Two

## Scenario 2: Advanced Detection (UBA)

**Objective:** Determine if UBA features in IBM QRadar UBA 3.0 improve threat discovery

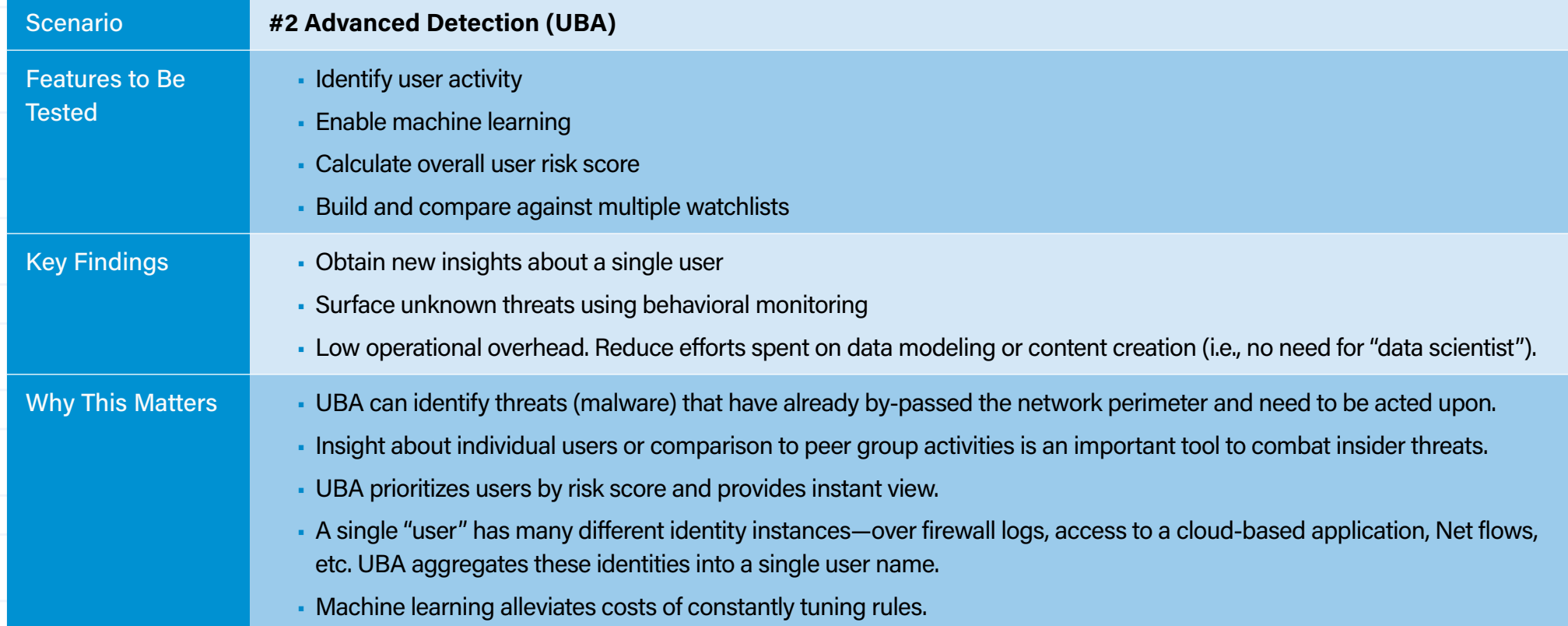

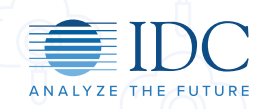

### Cybersecurity AIRO

**Objective:** To see how IBM QRadar implements UBA for addition threat analytics insight and risk prioritization.

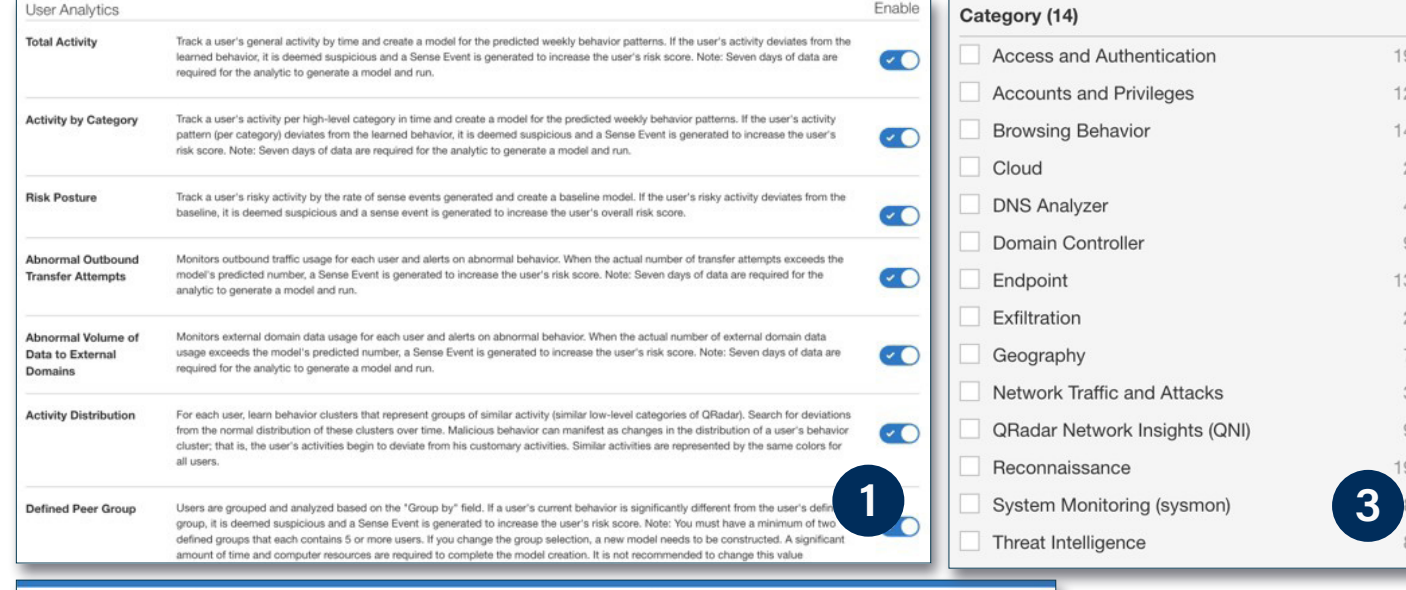

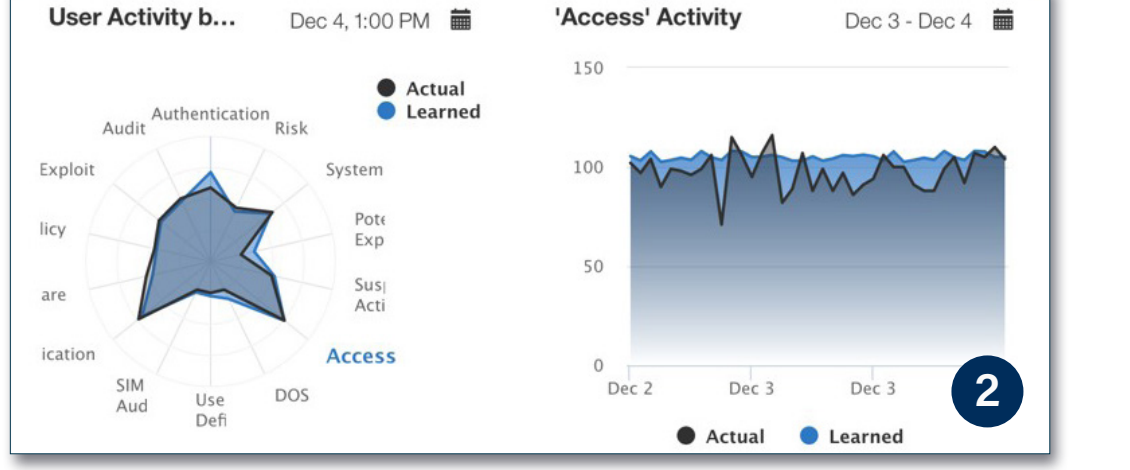

### **IDC Inference**

- 1. Configured machine learning analytics to display the actual and expected (learned) amount of activity of users throughout the day.
- 2. The platform validated actual activity against "learned" activity. Also, visualized the actual and expected activity in the UBA view, by activity groups and time.
- 3. The IBM QRadar UBA app supports use cases based on rules for certain behavioral anomalies. These rules are used to generate data for the UBA app dashboard. Admins can view, filter and tune rules within the UBA app. 139 rules are grouped within these 14 different categories.

Status

## Validated – Cybersecurity AIRO

### **Objective #2** – Advanced Detection (UBA) Feature/Validation Summary

QRadar does use UBA as an effective tool to monitor individual activity against statistical baselines, individual as well as peer group anomalous behavior, and overall risk scores. Via LDAP integration, the security team can look for infractions by user name. The platform is quickly able to discover outliers within similar business context.

### Validation Process

IDC wanted to see multiple vantage points: the type of threat, user names, and a visualization of risk. Additionally, the screen capture on the right shows the types of algorithms that can be deployed:

- In the lab demo, we saw quick situational awareness on provisioned and discovered users.
- QRadar could identify assets by user name.
- The UBA feature allowed admin to create watchlists and compare similar users.

To the lower right is a dashboard describing individual risk. Metrics include:

- Monitored Users: Displays the total number of users that the UBA app is actively monitoring.
- High Risk Users: Displays the number of users who are currently exceeding the risk score. The value for determining the risk score is set in the "Risk threshold to trigger offenses" in UBA Settings.
- Users Discovered from Events: Displays the number of users that are discovered from events, excluding imported users.
- Users Imported from Directory: Displays the number of users that were imported from reference tables.
- Active Analytics Status of the active rules content.
- Monitored Users: Displays the top 10 riskiest users by recent risk, risk score, watchlist icon
- System Score: Overall accumulated risk score for all users at a specified point in time.
- Status of Machine Learning Models: Status of the Machine Learning Analytics is visible if the Machine Learning app is installed.

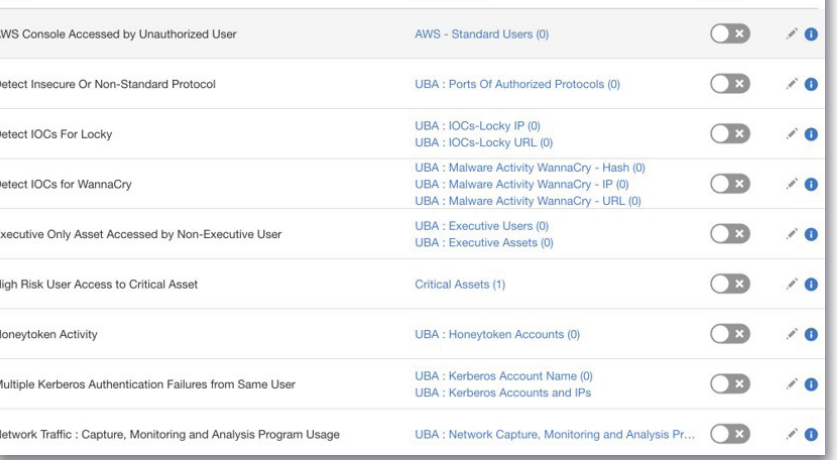

Reference Set

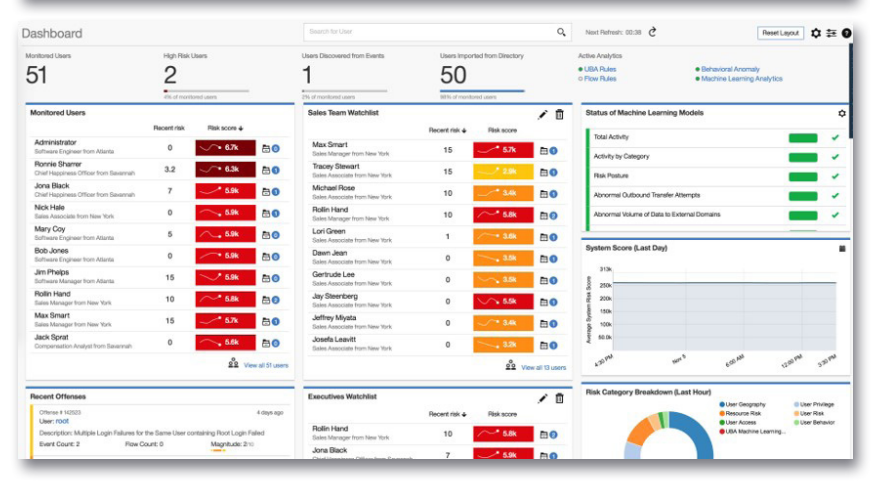

Cybersecurity AIRO Scenario Three

## Scenario 3: Accelerate Investigation

**Objective:** Determine if IBM QRadar UBA 3.0 features act as force multiplier for security analysts

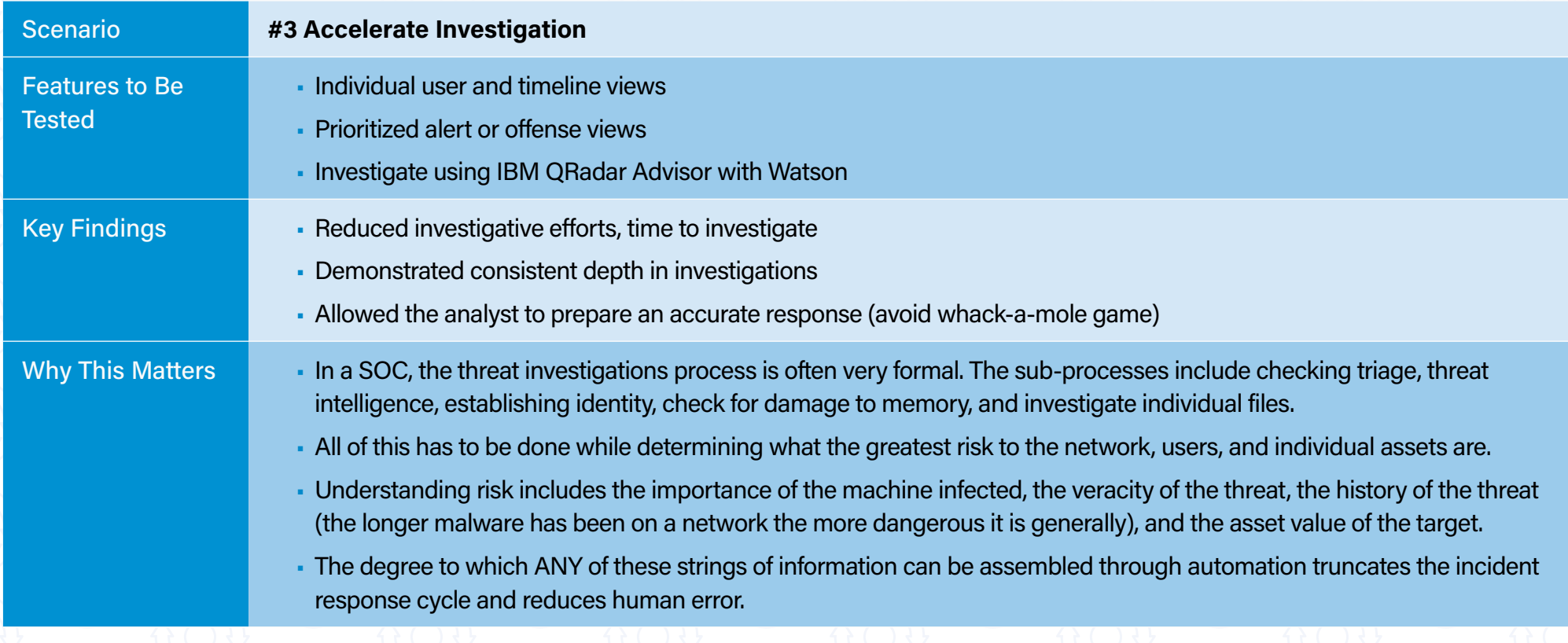

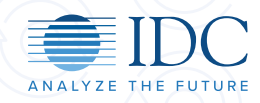

Cybersecurity AIRO

**Objective:** Prioritize offense and accelerate investigations by gathering and evaluating all observables, local or via Watson.

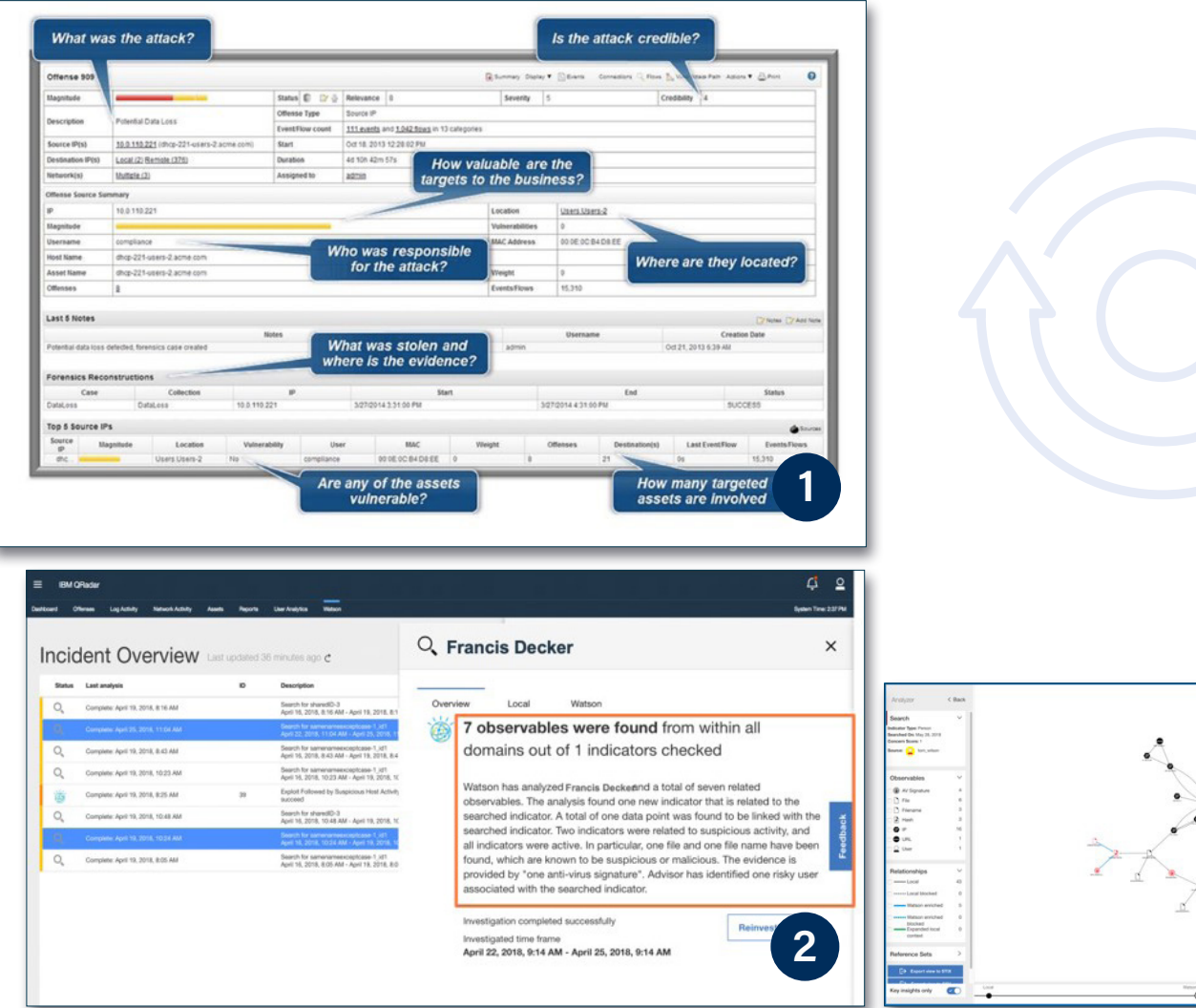

### **IDC Inference**

- 1. The screen capture 1 shows the results of "offense chaining." Toward reducing the MTTR, this correlation condenses by:
	- » Prioritizing offenses (i.e., alerts)
	- » Reduces the number of alerts by auto chaining related events into single offense.
	- » Lets the analyst review details such as related IP addresses, log sources
	- » Take action and assign offense to analyst
- 2. Mined additional local observables related to this incident. Then was able to find additional related cognitive evidence via Watson to scope the full incident for eradication.
- 3. The visualization of "Observables," contributes in this way:
	- » Drives consistent investigations by gathering and evaluating all observables, local or via Watson
	- » Prepares accurate response by reviewing all related observables (IP, URL, user)
	- » Export for automated response

**3**

## Validated – Cybersecurity AIRO

### **Objective #2** – Accelerated Investigations Feature/Validation Summary

On the right hand side an image of a dashboard that illustrates how QRadar calculates risk assessment. Dashboard features showed here include:

- User by name and business group
- Timeline of activities
- Risk posture (both actual and learned)
- Total activity (actual and learned)
- Risk score
- User access (log sources, ML use cases, source ports, etc.

The presentation of this collected intelligence is no small matter—it saves the analyst a significant amount of time in the triage part of threat investigations.

### Validation Process

In the IBM test environment, the forensic investigation of 573 offenses was simulated.

- The user has clicked onto an email which precipitated a PowerShell attack that emanated from a process from a Temp Directory.
- The PowerShell was executed in the background of the Word process in an attempt to obfuscate the malware code it was running.
- The practitioner could reference Sources, Destinations, Log Sources, users, Categories, Annotations, Networks, or Rules to begin the investigation (Rules is usually the logical beginning).

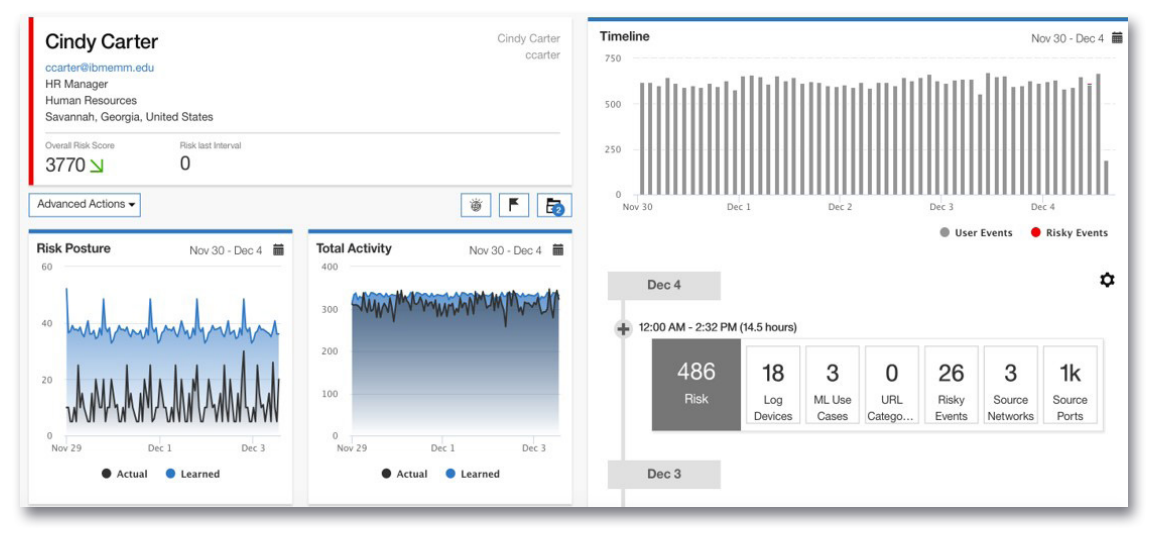

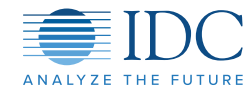

## IDC Validation Methodology

This Validation InfoBrief provides a summary of an extensive validation process performed by IDC in collaboration with the supplier's teams. IDC relied on the supplier's equipment, facilities and its configuration to perform this validation. All of the tests were conducted during the presence of one or more IDC analysts.

This InfoBrief is meant to provide a quick set of inferences and insights for IT professionals and business decision makers seeking to perform further due diligence on the capabilities of the product and/or services that have been validated in this InfoBrief. However, the goal of this InfoBrief is not to supply detailed hands-on test plans and validation jobs. It is not meant to replace the evaluation process that most businesses will conduct before making any decision to purchase the product and/or services.

It is for this reason that this InfoBrief is not designed to be an all-inclusive document on all the capabilities of the product, but rather as a concise document that highlights features/functions of products, their relative performance with respect to a traditional environment and the value these features bring to businesses looking to solving certain problems using the evaluated product.

Finally, even though this InfoBrief is a sponsored document, it is not meant to be an IDC endorsement of the product, service or the sponsoring supplier. IDC's opinions are its own and not influenced by the production of this document.

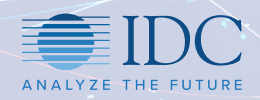

## Validation Test Bed

IDC validated the conditions as presented over three Web sessions. The control criteria are defined below. The analyst asked for RegEx and Arial query, packet visibility, and connectivity to the IBM Apps store. The following table provides a summary of the test environment.

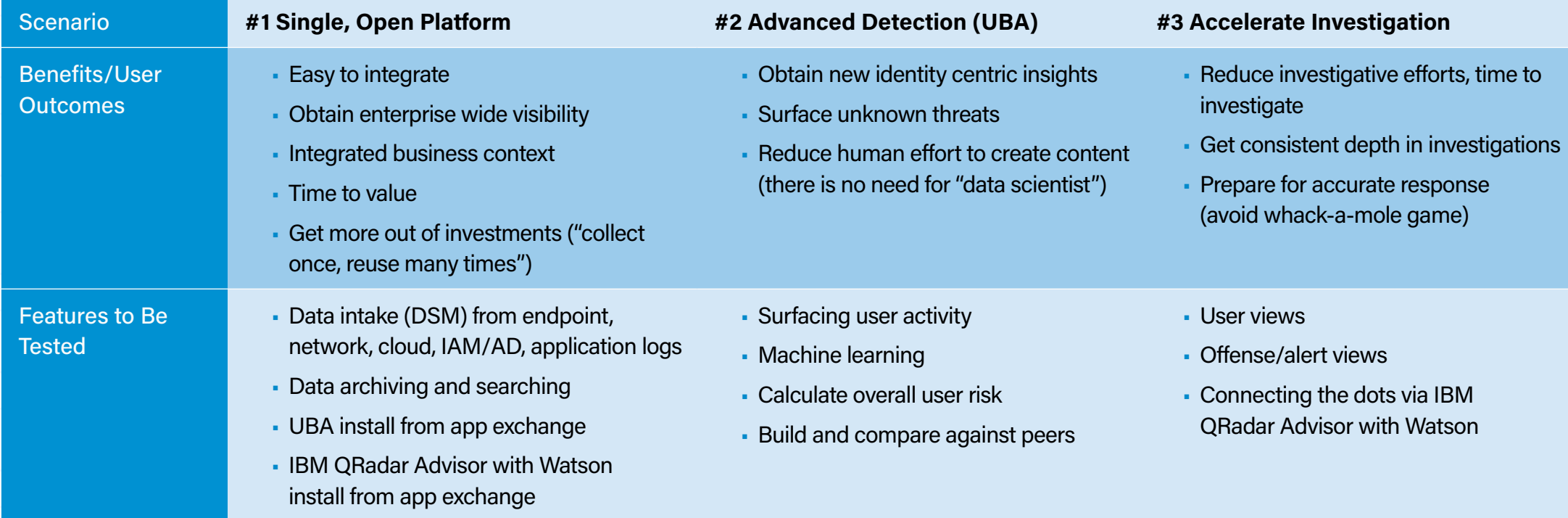

#### **Notes**

• Lab sessions occurred January 25, January 30, and February 4, 2019.

- The sessions occurred remotely over Webex.
- The lab sessions were designed to follow the scenarios as defined on the left.
- The analyst was free to ask questions, propose alternate scenarios, and challenge assumptions.
- Each lab session took roughly one hour.

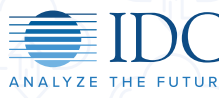

Home

pg **14**

## Conclusion: IBM QRadar 7.3.1 and UBA 3.0 Key **Differentiators**

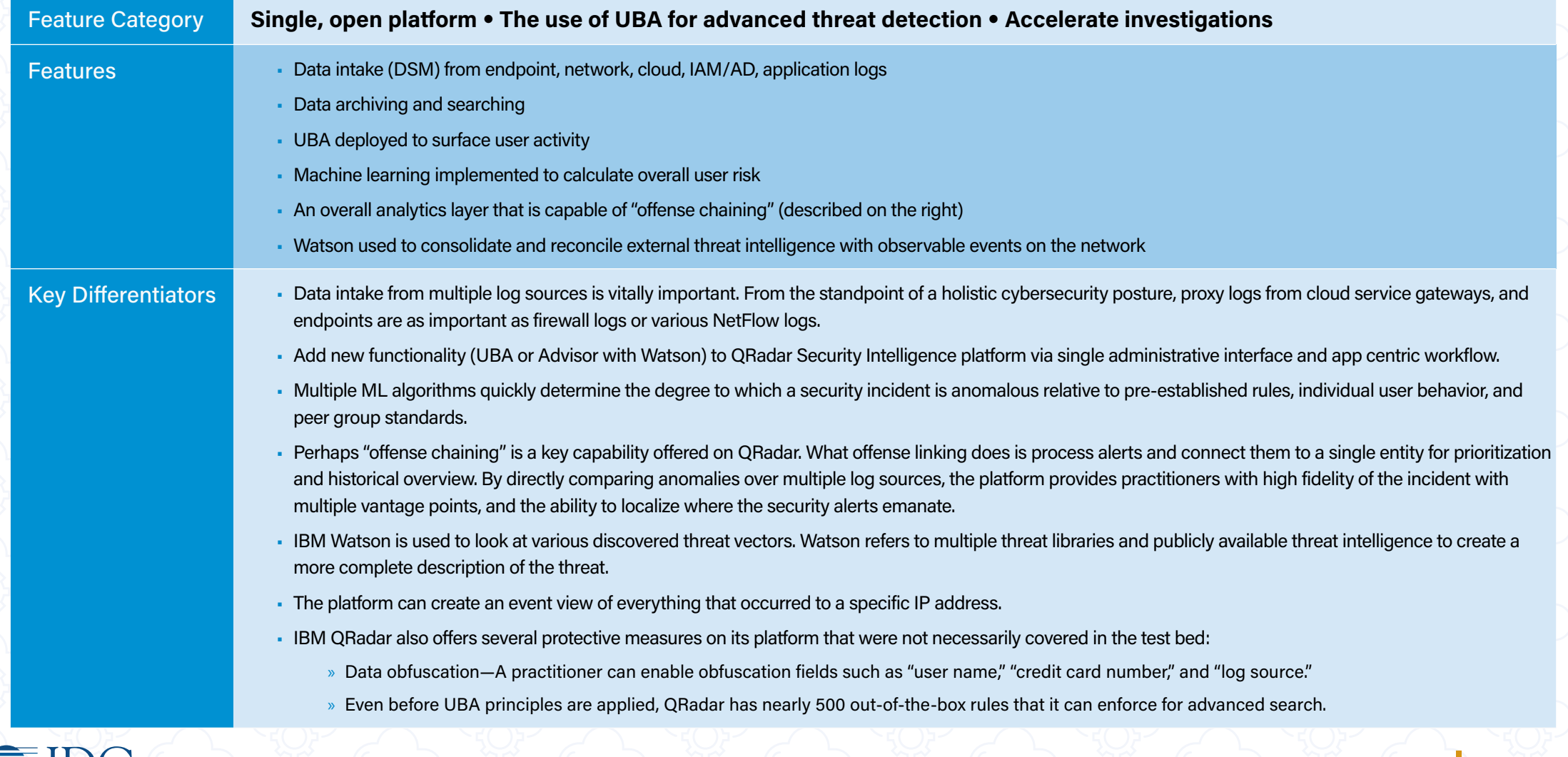

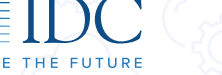

## Essential Guidance - Advice for Buyers

The sessions that IDC conducted with IBM were constructive in the sense that we could validate what IBM claimed it could do on QRadar to our satisfaction. Understand that this happens in a controlled environment (we aren't assuming chicanery, but each network environment is different).

We did not ask for pricing, but the cybersecurity solutions buyer will. Self-evidently, a cybersecurity solution is a great purchase at \$1x; and a poor purchase at \$10x. The most important thing a buyer can do is get a comprehensive understanding of the licensing agreement (perpetual versus subscription), what its storage arrangements will be, and how the base pricing is established (seats or devices covered/events per second/or egress/ingress points). The buyer should also understand what happens if it exceeds the number of seats purchased. Additionally, the buyer needs to understand what performance issues they may encounter at burst traffic or peak season.

Obviously, a proof of concept (POC) is part of the request for requisition process. Very rarely is a cybersecurity tool booted up into a greenfield environment. A buyer needs to have an understanding of how its security tools will interact with its existing network performance monitoring tools, IT tools, directory services, endpoint protection, and identity and access manger among other platforms and considerations. It is also advised that multiple team members conduct investigations while in the POC to see how the tool drives. Soft values such as customer service, customized script writing to link APIs together, and admin support at the time of installation should be factored in.

IDC concludes that IBM QRadar 7.3.1 with UBA 3.0 is a strong cybersecurity tool that impacts all aspects of a cybersecurity posture including onboarding of machines and end users, pre-established filters, and all phases of incident detection and response. The security operation center (SOC) is often "death by a thousand cuts." The multiple sources of log ingestion help create a single version of truth. Machine learning (ML) applied to advanced detection techniques is translated into a comprehensive risk score. As importantly, ML establishes individual and peer group criterion for anomaly detection which is vital when malware bypasses the perimeter or a network user appears to be authentic because the adversary has highjacked valid credentials. Finally, "offense chaining" largely eliminates the time analysts spend in chasing down alerts. A centralized incident detection and response platform such as QRadar is a state-of-the-art approach as it helps to automate the information gathering needed to determine the effect of malware, fashion the proper response, and recalibrate rules to prevent the next intrusion.

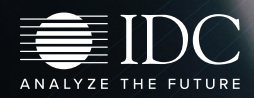